*https://wiki.teltonika-gps.com/view/Dashboard*

# **Dashboard**

 $\Box$ 

## **Contents**

- [1](#page--1-0) [News](#page--1-0)
- [2](#page--1-0) [Devices status](#page--1-0)
- [3](#page--1-0) [Firmware version and configurations](#page--1-0)
- [4](#page--1-0) [Resources](#page--1-0)

### **News**

**Dashboard** is the initial window of the FOTA WEB page upon successful login. It includes various useful general information about the solution or your current devices' status. Starting from the **News** window, it is designed to keep users updated with the latest information about FOTA WEB such as system updates or newly added features and functionalities.

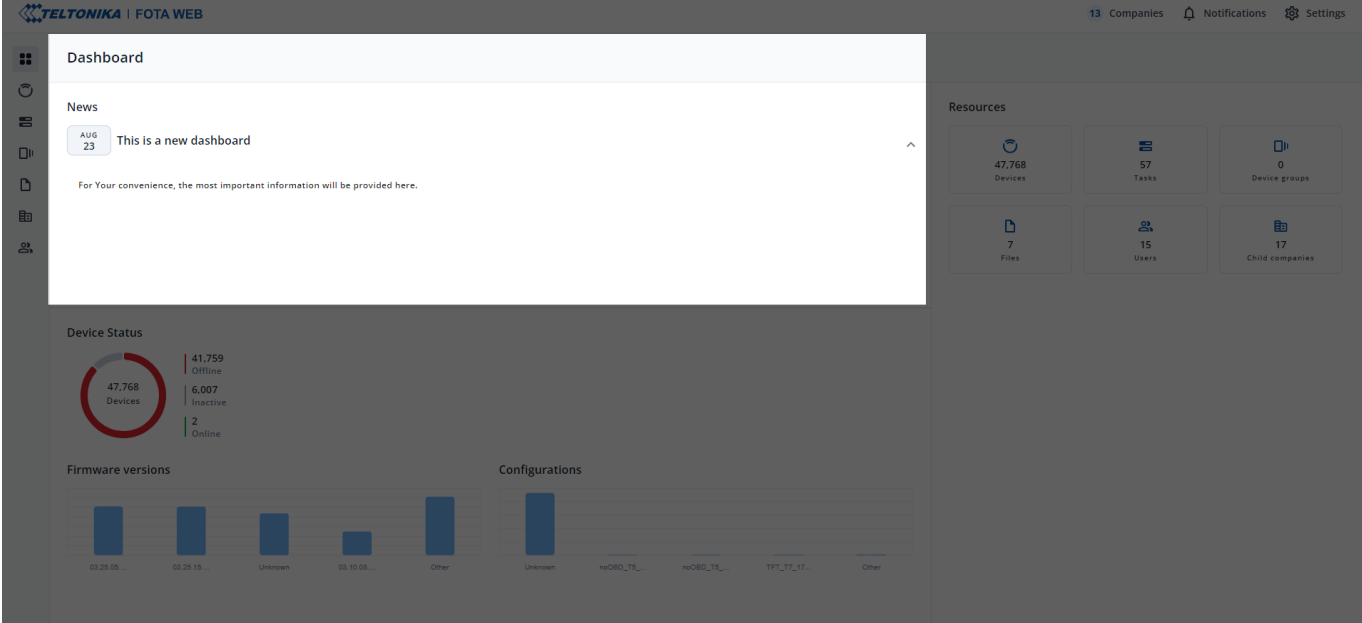

## **Devices status**

**Device Status** window will provide information to the user on how many devices are **Online** , **Offline** or **Inactive**:

- **Online** Device successfully connected at least once in the past 24 hours.
- **Offline** Devices didn't connect to FOTA Web in the past 24 hours.
- **Inactive** Device never connected to the FOTA Web.

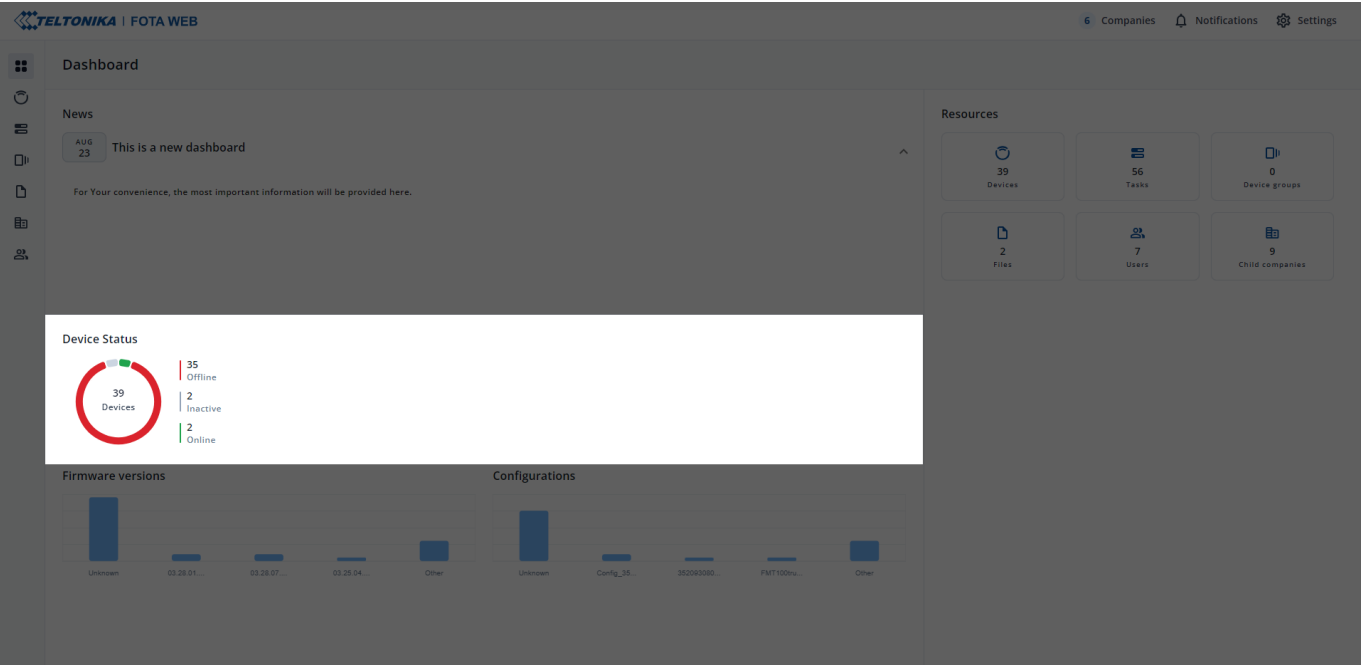

## **Firmware version and configurations**

**Firmware versions and configuration** statistic window will mainly show how many devices are on a specific firmware version or has a specific configuration. This information helps you to distinguish if there are any devices with old firmware or with outdated configurations.

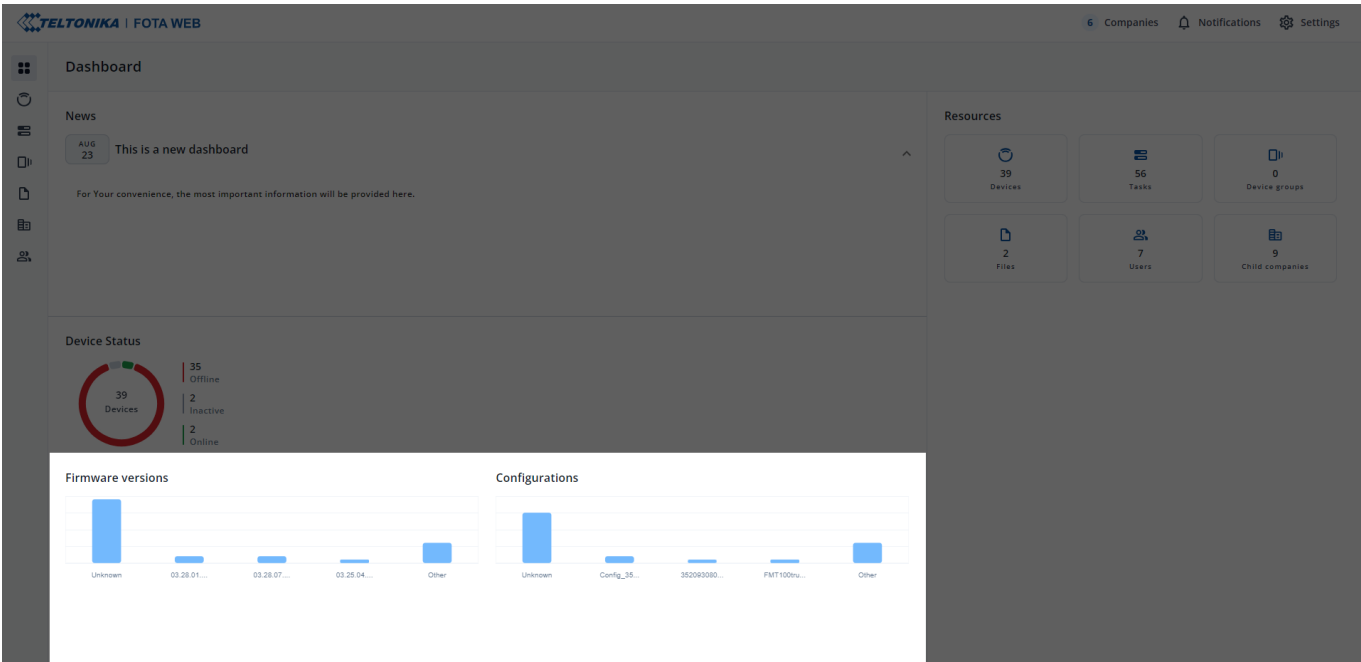

### **Resources**

**Resources** window will provide information on how many total items you have such as:

- Devices Total number of devices you have.
- Tasks Total number of tasks that have been created, completed, failed or expired.
- Device groups Total number of groups.
- Files Total number of files that have been uploaded or downloaded.
- Users Total number of users that are assigned to your company

Child companies - Total number of child companies that are under the main company.

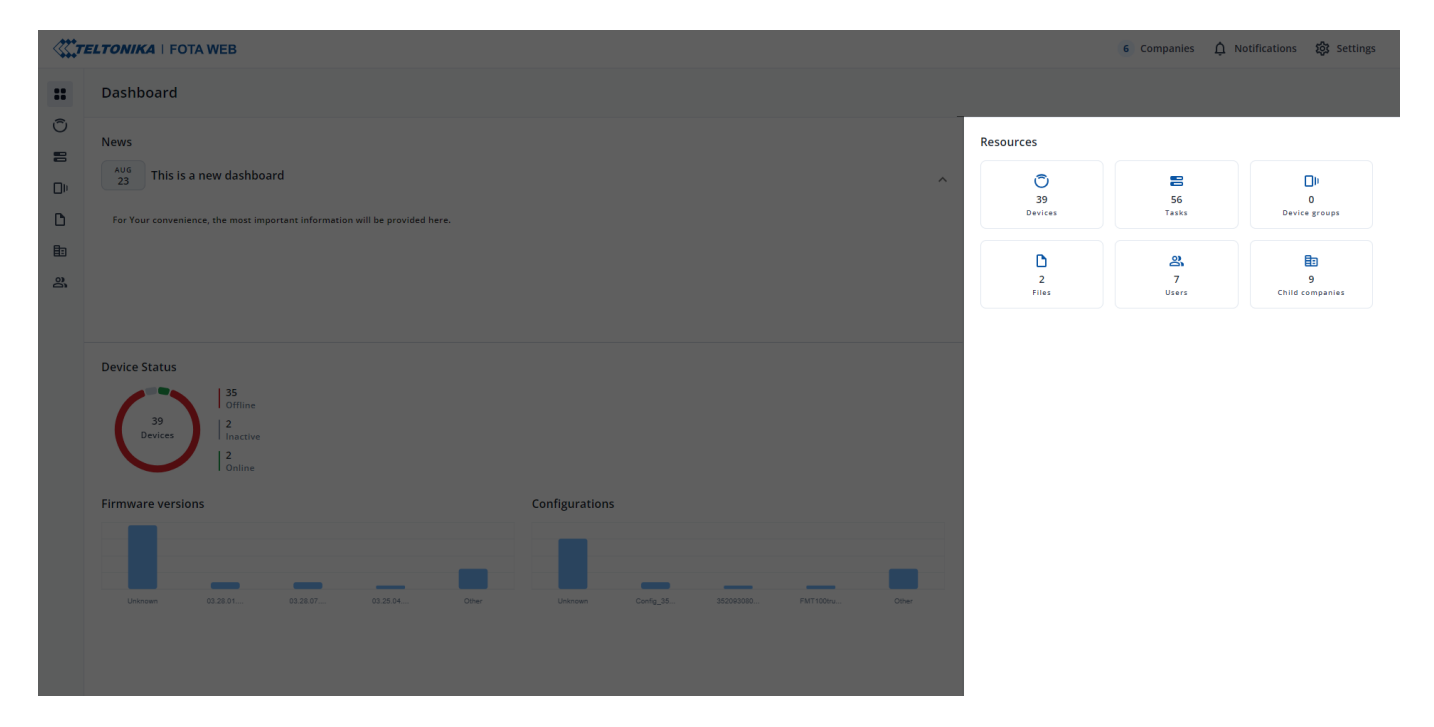

**Cetting Started** - Previous page Next page - **[Devices](https://wiki.teltonika-gps.com/view/FOTA_WEB_Devices)**